## SOARIAN PROVIDER UPDATE

**ALL Sites Edition**

**Date: August, 2017 UPDATE 58: ALL SOARIAN SITES**

(b) Catholic Health

## **Providers MUST Choose Correct Visit (Encounter)**

## *Effective Immediately*

**Reason for Change:** Providers are placing notes and orders on incorrect patient visits, *Directly Impacting* Billing, Lab and HIM.

## **Instructions:**

- When searching for a patient to place orders, notes and/ or updating your records post discharge you **MUST** first go to the **Visit tab**

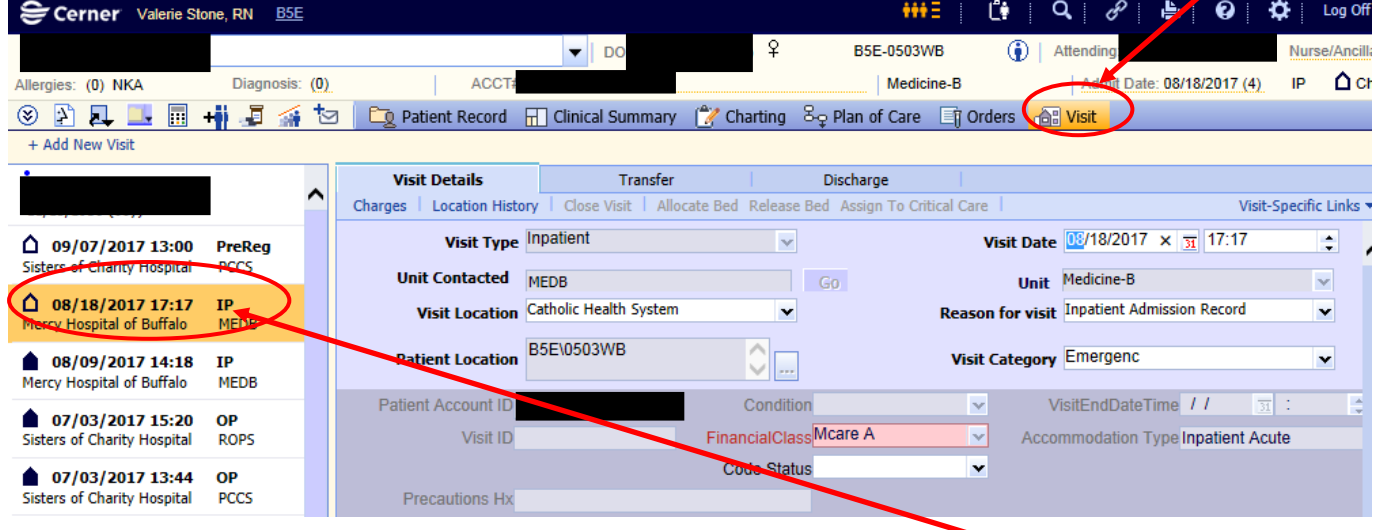

**-** Once you're on the visit page you *look on the left* and **select the inpatient** (**IP**) visit you need to add your notes and or orders to. You can then continue on to your *Orders tab* or *Clinical Summary*.

**Please Note**: The **BLACK** house Icon **S** signifies a closed/ discharged visit. The **OPEN** house icon  $\Omega$  signifies a **current open** or **future visit**. **\*\*\****Ensure you are not writing a note or order on a future visit*.